## **Apply Regulation Guideline**

The Apply Regulation window of the Configuration wizard allows you to apply regulation guidelines to the selected, audited databases. IDERA SQL Compliance Manager configures your audit settings according to the selected guidelines. Note that if you already have audit settings configured, applying new regulation guidelines overrides the existing settings.

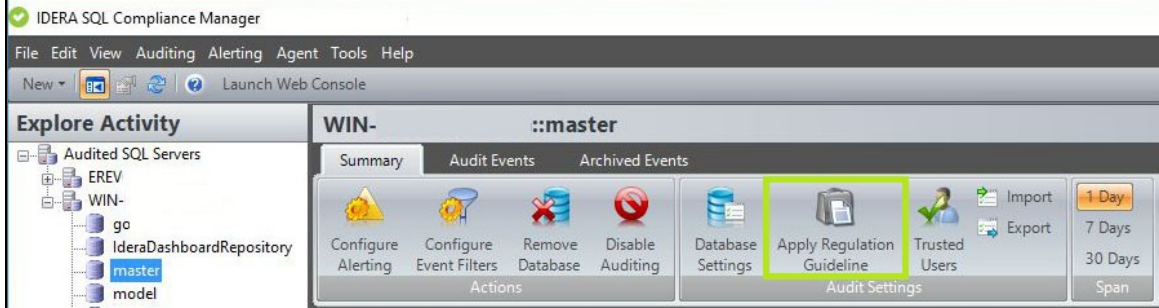

## **Follow apply Regulation Guidelines follow the wizard below:**

- [Configuration wizard Enforce Regulation Guidelines window](https://wiki.idera.com/display/SQLCM/Configuration+wizard+-+Enforce+Regulation+Guidelines+window)
- [Configuration wizard Apply Regulation window](https://wiki.idera.com/display/SQLCM/Configuration+wizard+-+Apply+Regulation+window)
- [Configuration wizard Server event settings window](https://wiki.idera.com/display/SQLCM/Configuration+wizard+-+Server+event+settings+window)
- [Configuration wizard Apply Regulation Privileged Users window](https://wiki.idera.com/display/SQLCM/Configuration+wizard+Apply+Regulation+-+Privileged+Users+window)
- [Configuration Wizard Database event settings window](https://wiki.idera.com/display/SQLCM/Configuration+Wizard+-+Database+event+settings+window)
- [Configuration wizard Privileged Users at Database level window](https://wiki.idera.com/display/SQLCM/Configuration+wizard+-+Privileged+Users+at+Database+level+window)
- [Configuration wizard Database level Privileged Users Audited Activity window](https://wiki.idera.com/display/SQLCM/Configuration+wizard+-+Database+level+Privileged+Users+Audited+Activity+window)
- [Configuration wizard Sensitive Column window](https://wiki.idera.com/display/SQLCM/Configuration+wizard+-+Sensitive+Column+window)
- [Configuration wizard Before-After Data window](https://wiki.idera.com/display/SQLCM/Configuration+wizard+-+Before-After+Data+window)
- [Configuration wizard Apply Regulation Permissions Check window](https://wiki.idera.com/display/SQLCM/Configuration+wizard+Apply+Regulation+-+Permissions+Check+window)
- [Configuration wizard Apply Regulation Summary window](https://wiki.idera.com/display/SQLCM/Configuration+wizard+Apply+Regulation+-+Summary+window)
- [Configuration wizard Regulation Details window](https://wiki.idera.com/display/SQLCM/Configuration+wizard+-+Regulation+Details+window)

**[IDERA](#) | [Products](#) | [Purchase](#) | [Support](#) | [Community](#) | [Resources](#) | [About Us](#) | [Legal](#)**